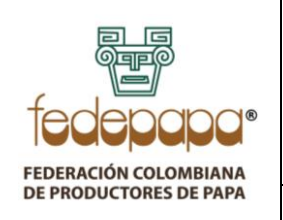

**VERSIÓN: 03 FECHA: 01-06-2022 CÓDIGO: FNFP-I-EE-06**

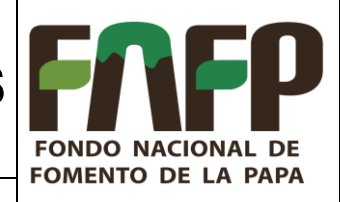

## **TABLA DE CONTENIDO**

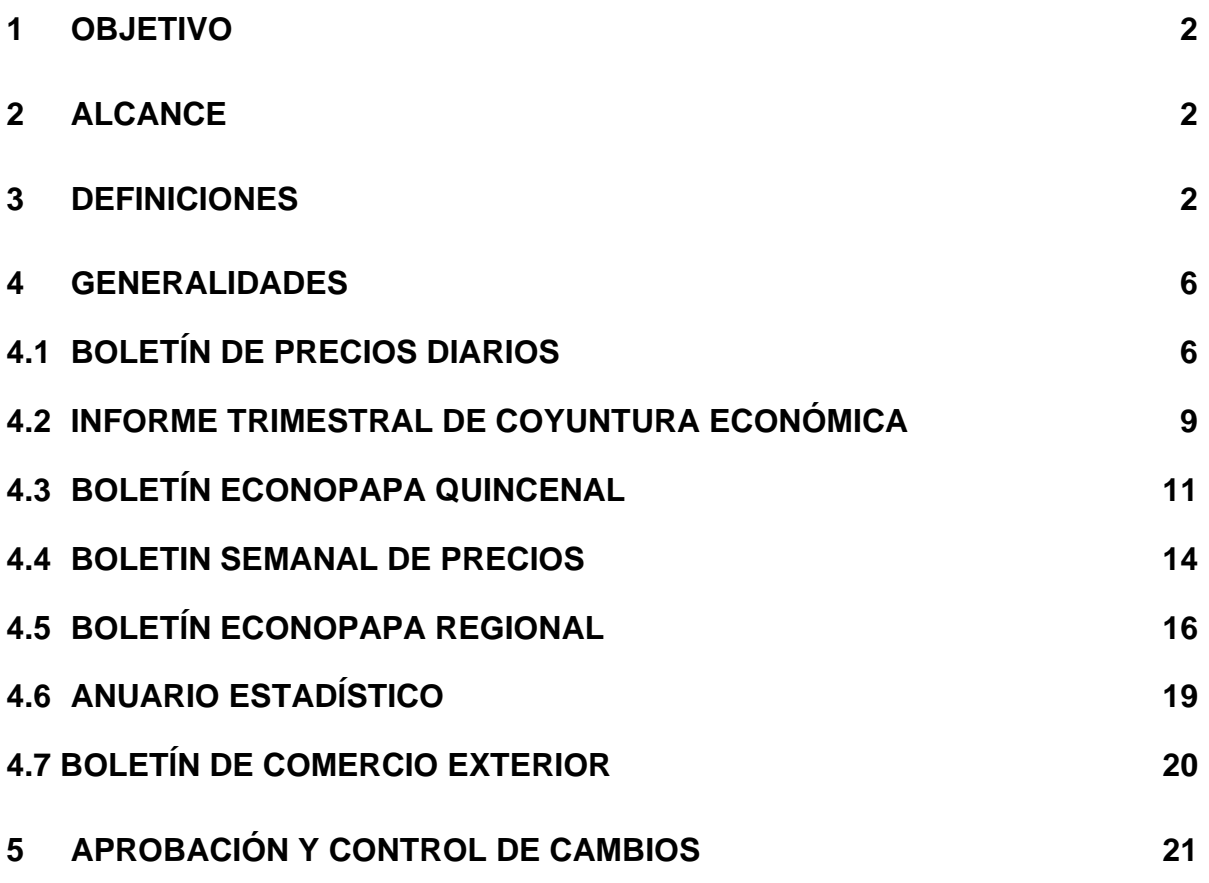

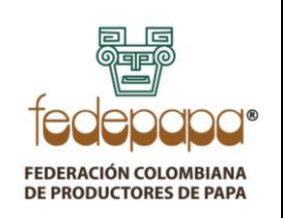

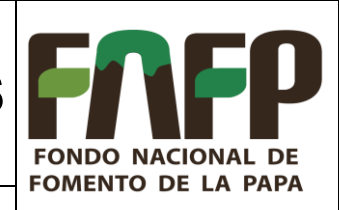

**VERSIÓN: 03 FECHA: 01-06-2022 CÓDIGO: FNFP-I-EE-06**

### <span id="page-1-0"></span>**1 OBJETIVO**

Estandarizar la realización de los diferentes boletines informativos del proyecto de Sistemas de Información y Estudios Económicos de la Cadena Agroalimentaria de la Papa, mediante la descripción de los lineamientos generales a seguir en cada uno de los entregables, con el fin de emitir, actualizar y divulgar la información económica de manera oportuna y veraz.

### <span id="page-1-1"></span>**2 ALCANCE**

Este instructivo aplica al personal del proyecto de "Sistema de Información y Estudios Económicos del Subsector Papa" del Fondo Nacional de Fomento de la Papa administrado por la Federación Colombiana de Productores de Papa (FEDEPAPA).

#### <span id="page-1-2"></span>**3 DEFINICIONES**

- **3.1. SUBSECTOR PAPA:** Es un reglón del sector agrícola cuya actividad económica y productora o primaria se basa en la obtención de materias primas de origen vegetal a través del cultivo de la papa.
- **3.2. CONSEJO NACIONAL DE LA PAPA:** Órgano asesor del Gobierno Nacional en materia de papa, representado por toda su cadena de valor. Se encuentra conformado por asociaciones de productores, comercializadores, industrias de procesamiento, semilleristas, proveedores de insumos, centros de investigación y sector académico
- **3.3. PLAN ESTRATEGICO DEL SUBSECTOR DE LA PAPA:** Documento que plasma los intereses del subsector papa en el nivel público y privado, teniendo como fundamento las directrices de la agenda de desarrollo de largo plazo propuesta por los agentes en la cadena productiva a través del Consejo Nacional de la Papa.
- **3.4. PROGRAMA:** Conjunto organizado, coherente e integrado de proyectos relacionados entre sí y de similar naturaleza, que se estructuran con el propósito de materializar la planeación estratégica en armonía con las metas y políticas trazadas por la entidad para satisfacer las necesidades y expectativas de los productores del sector productivo papa.

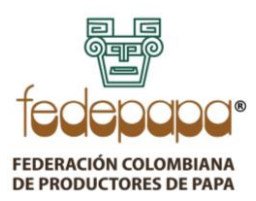

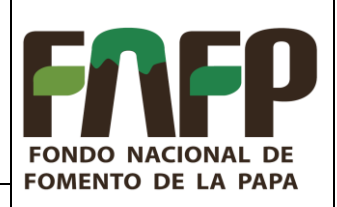

**VERSIÓN: 03 FECHA: 01-06-2022 CÓDIGO: FNFP-I-EE-06**

- **3.5. ESTUDIOS ECONÓMICOS:** Programa orientado al estudio, monitoreo y divulgación de indicadores económicos, políticas públicas, iniciativas sectoriales, o cambios de normatividad relevante para el sector en materia económica, cumpliendo el fin de dotar al subsector de información veraz y oportuna, orientada siempre hacia su fortalecimiento.
- **3.6. ECONOPAPA:** Categoría de boletín con periodicidad diaria, quincenal, mensual y trimestral utilizado para divulgar información económica relevante para el sector.
- **3.7. PRECIO:** Conjunto de características que puede fluctuar y cuya variación es susceptible de adoptar diferentes valores, los cuales pueden medirse u observarse.
- **3.8. COMERCIALIZADOR:** Agente de la cadena que actúa en la fase de comercialización en la cadena agroalimentaria.
- **3.9. COYUNTURA ECONÓMICA:** Muestra los indicadores económicos actualizados en tiempo real (corto plazo) junto con el análisis de la información obtenida.
- **3.10. FUENTES DE INFORMACIÓN:** Son todos aquellos medios de los cuales procede la información que satisfacen las necesidades de conocimiento de una situación o problema presentado.
- **3.11. DIMENSIÓN:** Son subvariables o variables con un nivel más cercano al indicador. Por ejemplo, para el caso de definir a la variable productividad, nos encontramos con diferentes subdimensiones que forman parte de la variable, como ser mano de obra, maquinaria, materiales o energía. Cada una de estas subvariables son las dimensiones de la variable productividad.
- **3.12. STATA:** Software profesional que tiene como finalidad la obtención y manejo de datos a través de la exploración estadística, permitiendo que estos se visualicen por medio de modelos económicos que admiten hacer inferencias.
- **3.13. DO FILE**: Archivo de Stata que ejecuta los comandos almacenados en nombre de un archivo, de modo que los procesa como si se hubieran ingresado desde el teclado, en el se archivan los pasos para una acción estadística.

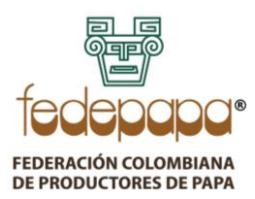

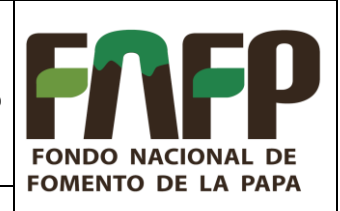

**VERSIÓN: 03 FECHA: 01-06-2022 CÓDIGO: FNFP-I-EE-06**

- **3.14. SISTEMA DE INFORMACIÓN DE PRECIOS AGROPECUARIOS -SIPSA:** Es una fuente de información que provee el Departamento Administrativo Nacional de Estadísticas (DANE) para informar los precios mayoristas de los productos agroalimentarios, insumos y factores asociados a la producción agrícola y el nivel de abastecimiento de alimentos en las ciudades.
- **3.15. CENTRALES DE ABASTO:** Son escenarios que concentran la comercialización de productos del sector agropecuario en la ciudad y su área metropolitana, mediante el manejo de varias centrales de comercio mayorista.
- **3.16. ÍNDICE DE PRECIOS AL CONSUMIDOR (IPC):** Mide la evolución del costo promedio de una canasta de bienes y servicios representativa del consumo final de los hogares.
- **3.17. INFLACIÓN**: Indicador que mide la variación porcentual promedio de los precios de un conjunto representativo de bienes y servicios finales que consumen los hogares. En el "*Informe Trimestral del Subsector Papa"* se presenta doce meses, año corrido, mensual de forma general y para el grupo tubérculos y plátanos.
- **3.18. ÍNDICE DE PRECIOS DEL PRODUCTOR (IPP):** Indicador de la evolución de los precios de venta del productor, correspondientes al primer canal de comercialización o distribución de los bienes transados en la economía. La diferencia con el índice de precios al consumidor (IPC) se explica porque un bien puede ser comercializado o distribuido por diferentes intermediarios que modificarán el precio de venta hasta llegar al consumidor final. En el "*Informe Trimestral del Subsector Papa"* se presenta el IPP para la agricultura y para papa.
- **3.19. PRODUCTO INTERNO BRUTO (PIB):** Representa el resultado final de la actividad productiva de las unidades de producción residentes. Se mide desde el punto de vista del valor agregado, de la demanda final o las utilizaciones finales de los bienes y servicios y de los ingresos primarios distribuidos por las unidades de producción residentes. En el "*Informe Trimestral del Subsector Papa"*  se presenta de forma anual y trimestral, a nivel general y para el sector agropecuario.
- **3.20. TASA DE INTERVENCIÓN:** Es el principal mecanismo de intervención de política monetaria usado por el Banco de la República para afectar la cantidad de dinero que circula en la economía, consiste en modificar la tasa de interés mínima que cobra a las entidades financieras por los préstamos que

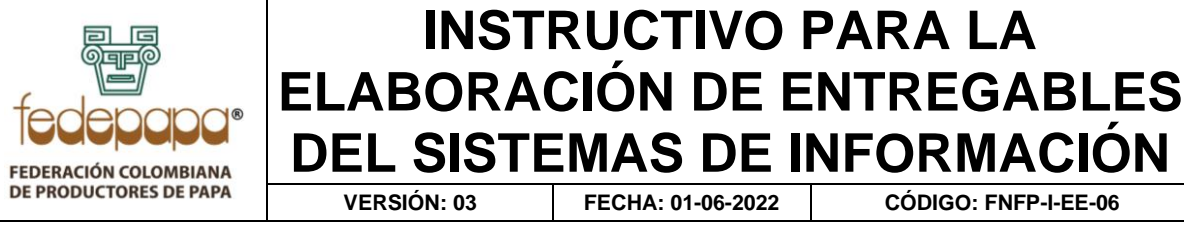

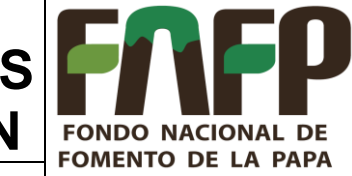

les hace, o la tasa de interés máxima que paga por recibirles dinero sobrante. En el "*Informe Trimestral del Subsector Papa"* se exhibe de forma mensual.

**3.21. LA TASA DE CAMBIO REPRESENTATIVA DEL MERCADO (TRM):** Representa la cantidad de pesos colombianos por un dólar de los Estados Unidos, es una referencia que se publica diariamente para el mercado cambiario. En el "*Informe Trimestral del Subsector Papa"* se expone diaria y mensual desde el año 2006, en el "*Boletín de Precios Diarios*" se presenta solo diaria versus el día anterior.

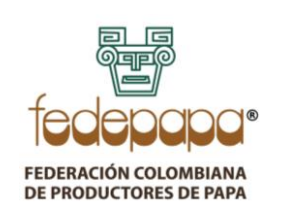

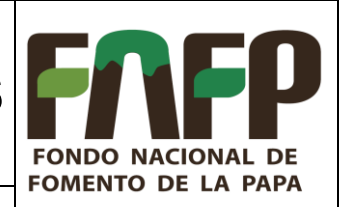

**VERSIÓN: 03 FECHA: 01-06-2022 CÓDIGO: FNFP-I-EE-06**

### <span id="page-5-0"></span>**4 GENERALIDADES**

El Sistema de Información y Estudios Económicos del Fondo Nacional de Fomento de la Papa administrado por la Federación Colombiana de Productores de Papa (FEDEPAPA), en el proceso de cumplir con su objeto de reflejar la realidad económica de la papa en Colombia, diseña y desarrolla diferentes boletines y entregables que plasmen la información transformada de manera analítica, donde se visualicen los principales resultados, tendencias y hechos relevantes para el subsector papa de manera sencilla, para así generar la divulgación de estos y poder servir como fuente para la toma de decisiones.

### <span id="page-5-1"></span>**4.1** *BOLETÍN DE PRECIOS DIARIOS*

Con una periodicidad diaria, se requiere recopilar datos sobre precios publicados al consumidor y productor de papa, con el fin de generar un informe diario del comportamiento de los precios en el subsector papa. En concordancia con lo anterior, el seguimiento diario de precios se realiza a través de dos versiones que permiten a los espectadores visualizar la información de manera dinámica y difundirla mediante diferentes canales.

Así, la primera visualización se realiza en formato Excel, el cual se exporta en formato PDF para envío por medio de plataformas de mensajería masiva y redes sociales del FNFP. Por otro lado, la segunda visualización es desarrollada por medio de PowerBi, donde se crea un dashboard que se publica a través de la obtención de un enlace. En este sentido, para el desarrollo del boletín diario se precisa el siguiente proceso:

1. Se deberá obtener de manera diaria los precios registrados en las principales centrales de abastos del país: Corabastos (Bogotá), La Mayorista de Antioquia (Medellín) y Centroabastos (Bucaramanga). Consecuentemente, se recopila la información como se muestra en la siguiente tabla.

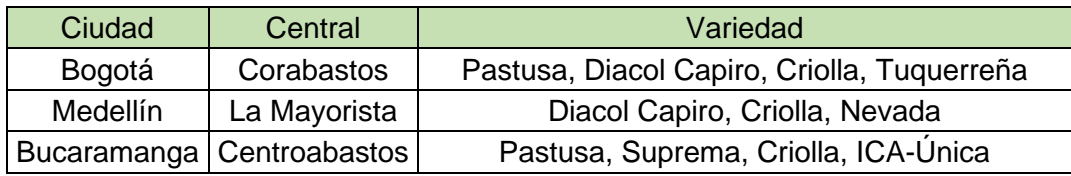

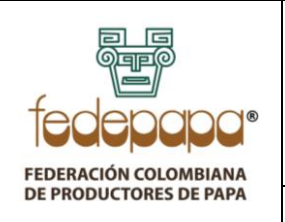

### **INSTRUCTIVO PARA LA ELABORACIÓN DE ENTREGABLES DEL SISTEMAS DE INFORMACIÓN FONDO NACIONAL DE FOMENTO DE LA PAPA VERSIÓN: 03 FECHA: 01-06-2022 CÓDIGO: FNFP-I-EE-06**

- 2. Para proceder con el registro de precios en cada central se requiere abrir el archivo llamado *"BOLETIN DIARIO DE PRECIOS\_DD-MM-AAAA"* donde "DD" equivale al día, MM al mes y AAAA al año respectivo, este archivo está localizado en "*H:\Mi unidad\Base y boletín DIARIOS\PRECIOS DIARIOS 2022\BOLETINES DIARIOS DE PRECIOS*". Una vez abierto, se procederá a registrar en la pestaña "*Base diaria"* los precios para cada central de abasto:
- Para el caso de Corabastos, se realizará la descarga del anexo correspondiente al boletín diario de precios del día, el cual se encuentra en la página web de la central. Igualmente, en la sesión de información de interés, se podrá consultar el histórico de precios, en el cual se seleccionan las principales variedades de papa.

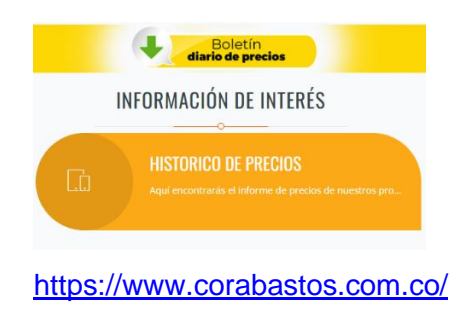

• Luego, se procede a adquirir la información de la siguiente central: La Central Mayorista de Antioquia. Dentro de su página web, se deberá ubicar la sección de indicadores económicos, para visualizar la tabla de precios, que posee una barra de búsqueda dónde se procederá a filtrar por "papa" para poder proceder a la captación de la información.

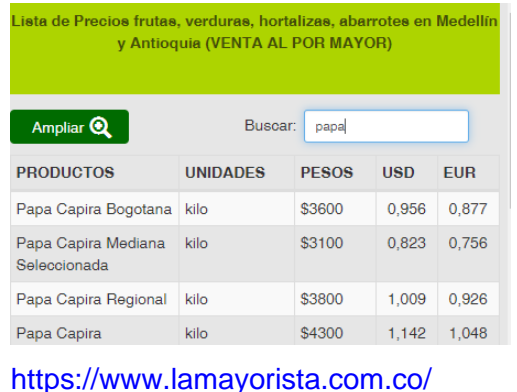

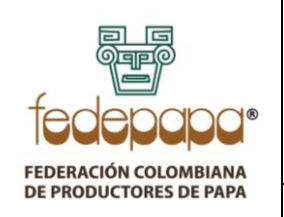

### **INSTRUCTIVO PARA LA ELABORACIÓN DE ENTREGABLES DEL SISTEMAS DE INFORMACIÓN FONDO NACIONAL DE FOMENTO DE LA PAPA VERSIÓN: 03 FECHA: 01-06-2022 CÓDIGO: FNFP-I-EE-06**

Finalmente, se seleccionará la columna "PESOS" la cual corresponde a los precios del día de cada variedad de papa.

• Por último, se capta la información de precios de Centroabastos. En su página web, se encuentra los precios registrados en un archivo PDF llamado "HISTÓRICO DE PRECIOS", el cual contiene el informe de mercado diario para las principales variedades de papa ya nombradas.

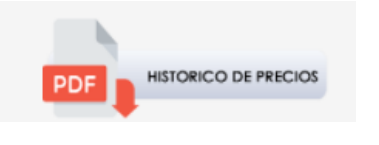

<https://www.centroabastos.com/index.php/es/>

**Nota:** Para la elaboración del dashboard en PowerBi, se requiere la misma información de precios de las centrales. Sin embargo, esta debe ser actualizada en el archivo plano "BASE PRECIOS CENTRALES" localizada en "H:\Mi unidad\Base y boletín DIARIOS\PRECIOS DIARIOS 2022\BOLETINES DIARIOS DE PRECIOS\BOLETIN\_DIARIO\_POWERBI".

- 3. Del mismo modo, se capta la TRM de la página oficial del Banco de la República. [https://www.banrep.gov.co/es/estadisticas/trm.](https://www.banrep.gov.co/es/estadisticas/trm)
- 4. Actualizados los precios e indicadores, se procede a utilizar la base de precios histórica, producto de la programación de PRECIOS SEMANALES, colocándolos en la pestaña *"Base papa".*

Finalmente, en la pestaña "*DINÁMICA"* se procede a actualizar la tabla para cargar los datos consolidados para generar un resumen de los precios.

**Nota:** este procedimiento solo se debe realizar una vez a la semana.

5. Organizados los datos, se continua en la elaboración de los tableros en Excel y PowerBi.

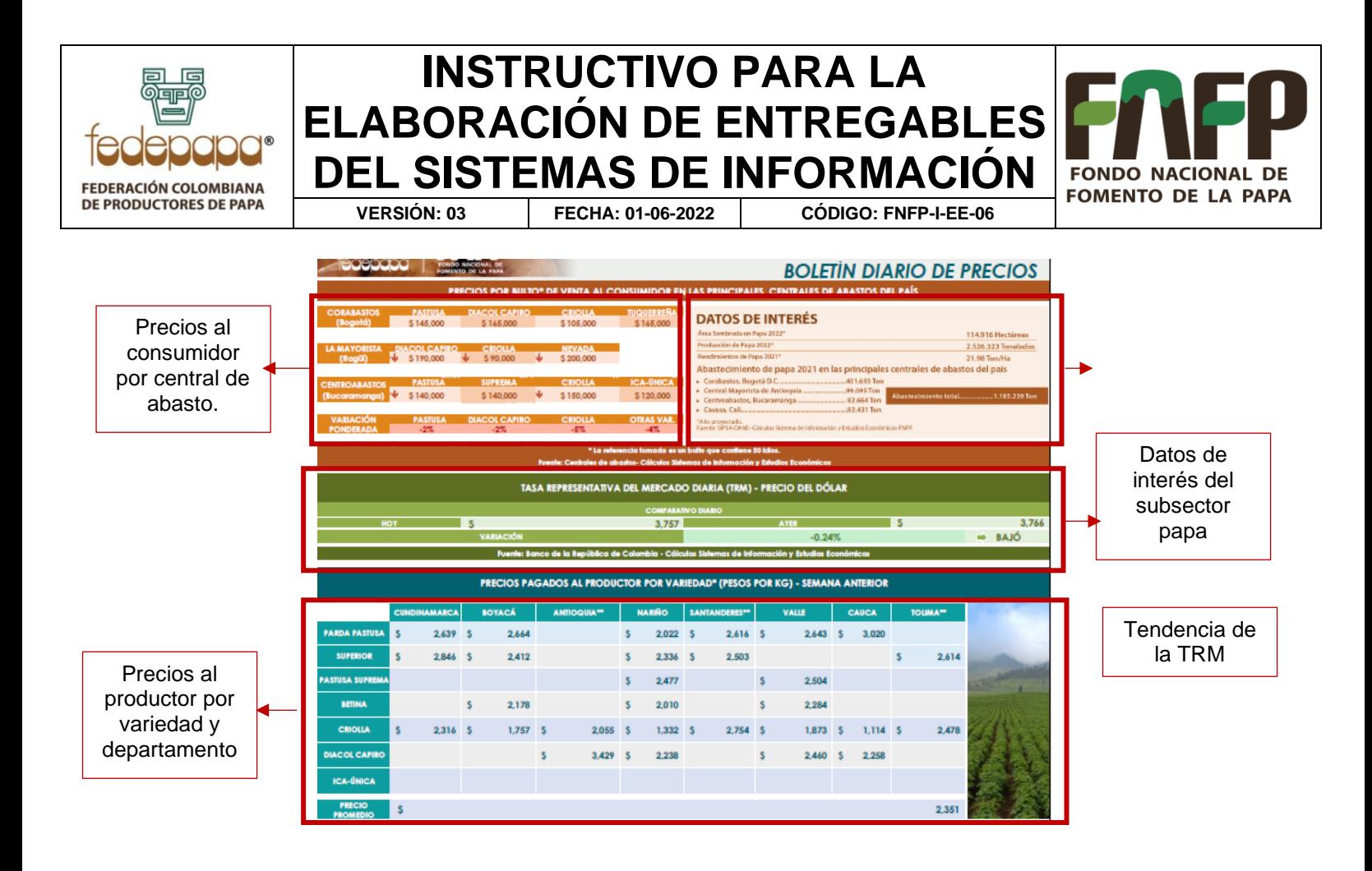

### <span id="page-8-0"></span>**4.2** *INFORME TRIMESTRAL DE COYUNTURA ECONÓMICA*

Trimestralmente, Sistemas de Información se encargará de realizar el seguimiento del comportamiento macroeconómico con referencia a los principales indicadores del sector agropecuario, generando así un boletín que busca analizar las tendencias que pueden influir en el subsector. Por lo tanto, el boletín deberá estar estructurado de la siguiente manera:

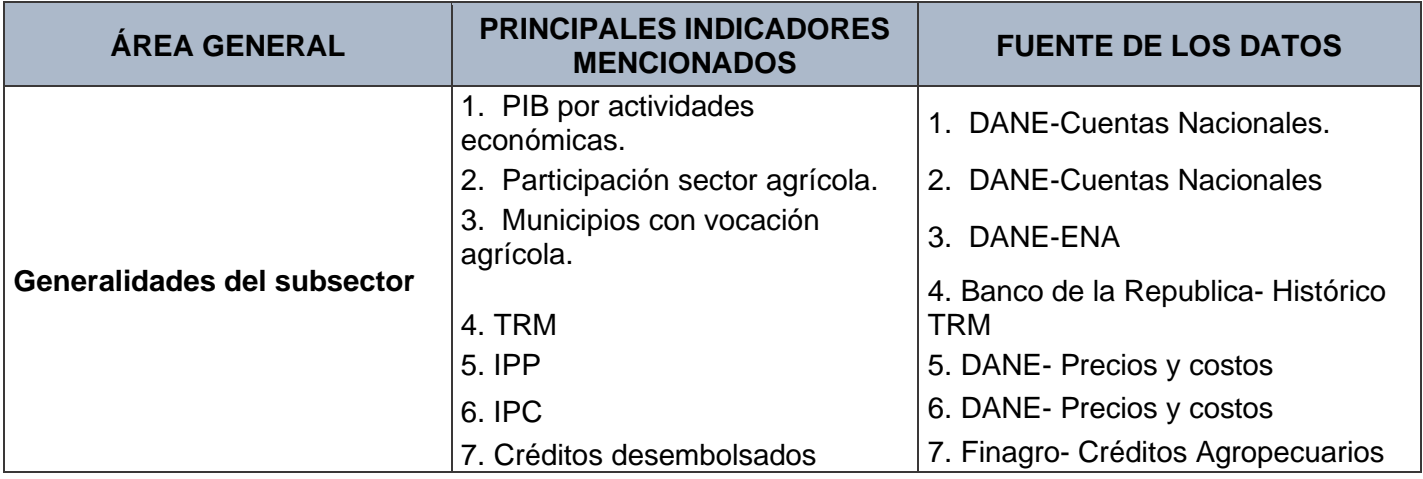

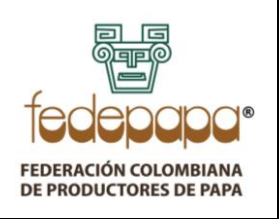

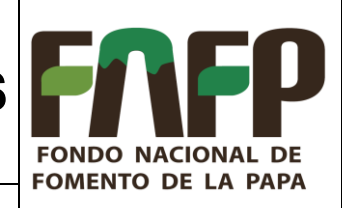

**VERSIÓN: 03 FECHA: 01-06-2022 CÓDIGO: FNFP-I-EE-06**

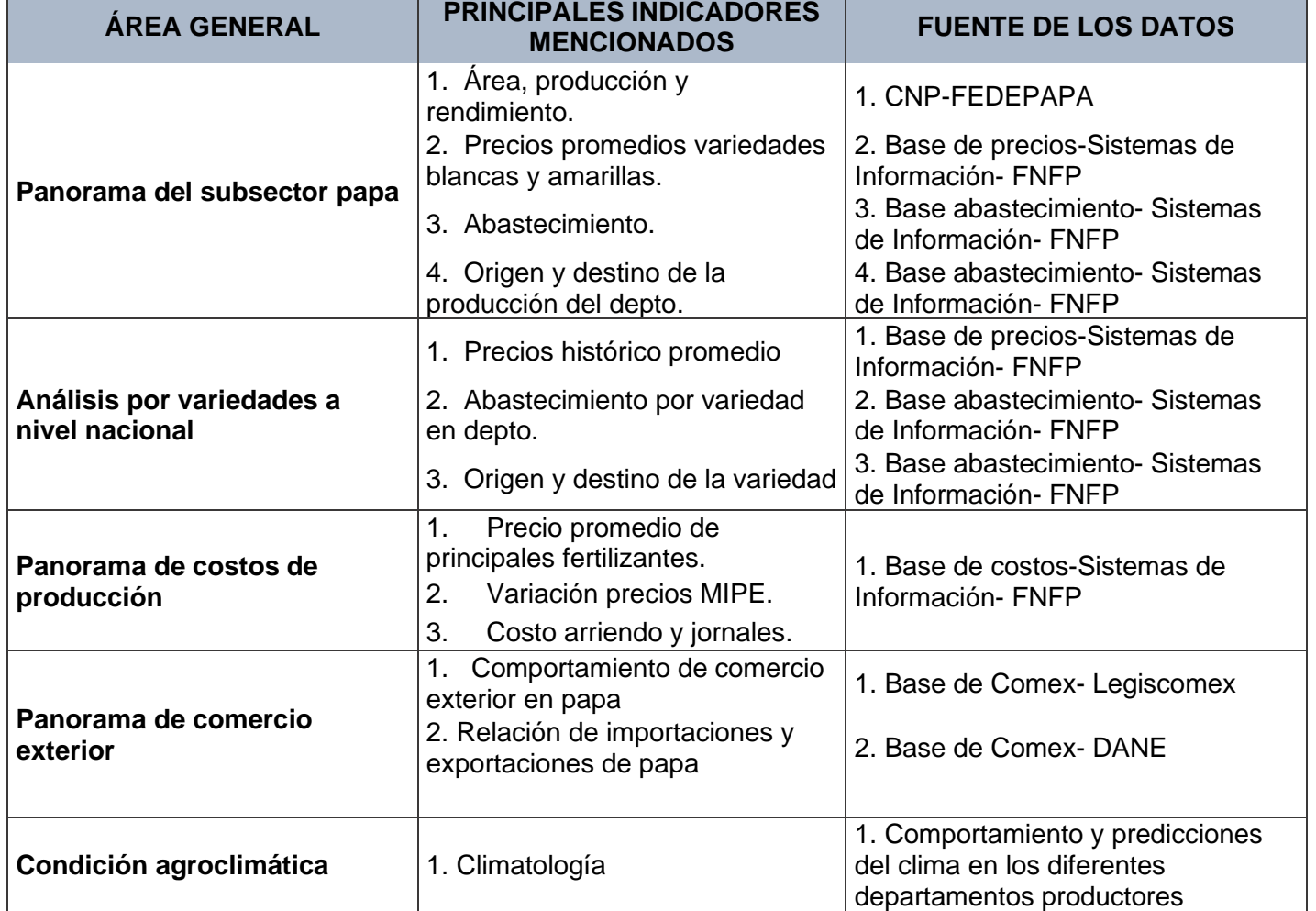

Así, se procederá a extraer y trasformar la información de cada fuente, analizándola por medio de gráficos, tablas y cálculos.

Finalmente, una vez consolidado, se guardará en la ubicación "*H:\Mi unidad\Bases y boletín TRIMESTRAL*", para posteriormente ser enviado al correo mercadeo @fedepapa.org, para solicitar el diseño del boletín. En el cabezote del boletín se deben cambiar en número de trimestre y el año.

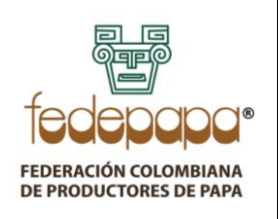

## **INSTRUCTIVO PARA LA ELABORACIÓN DE ENTREGABLES DEL SISTEMAS DE INFORMACIÓN VERSIÓN: 03 FECHA: 01-06-2022 CÓDIGO: FNFP-I-EE-06**

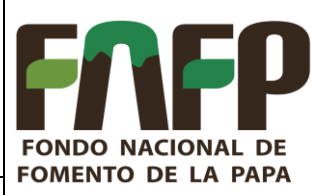

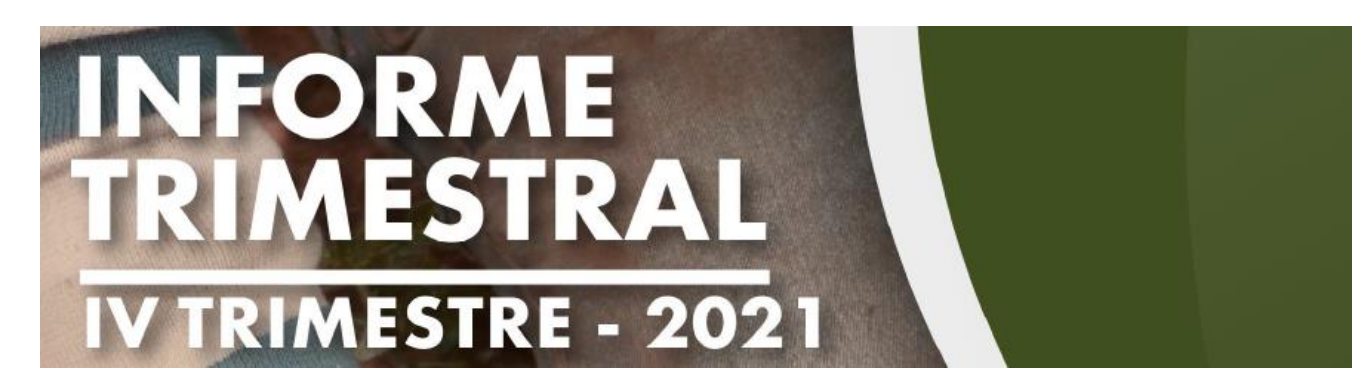

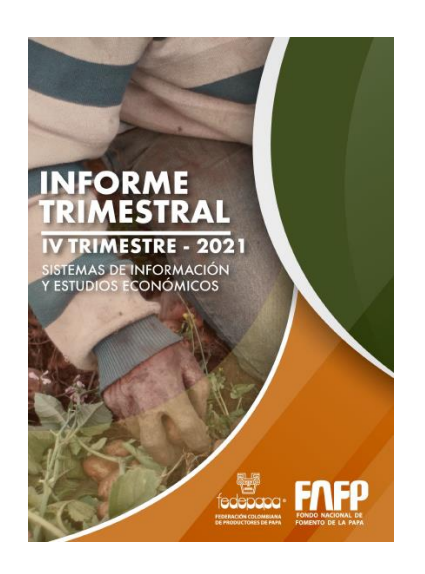

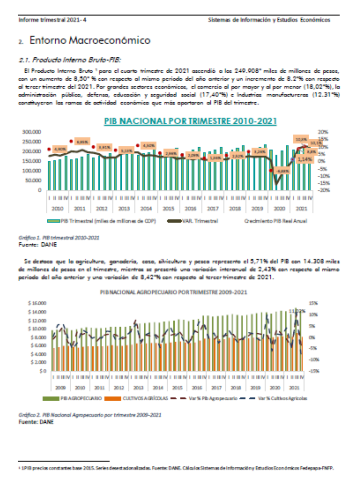

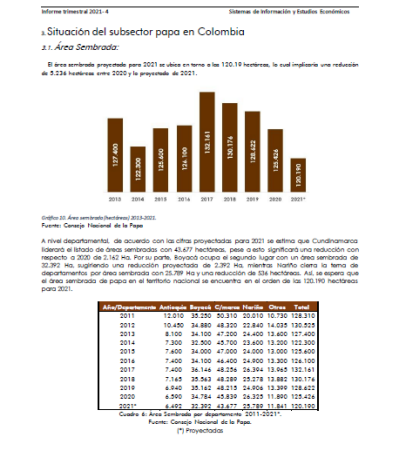

En específico, este boletín requiere un análisis de los indicadores más importantes para cada rubro, con énfasis en papa.

### <span id="page-10-0"></span>**4.3** *BOLETÍN ECONOPAPA QUINCENAL*

Con una periodicidad quincenal, máximo dos días antes de cumplirse la fecha de elaboración, se debe concertar en el área la temática a presentar. En este boletín se recopilarán o generaran noticias al día o secundarias, las cuales deben ser escritas en el formato "*BOLETÍN ECONOPAPA DEFINITIVO*" y ser guardadas con el nombre de "*BOLETÍN ECONOPAPA No. xx*" en extensión Word. Aquí xx se refieren al consecutivo de la edición.

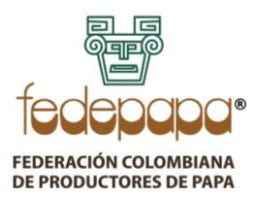

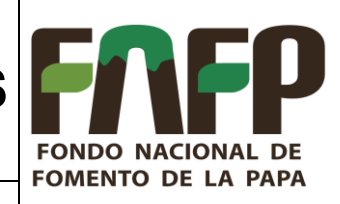

**VERSIÓN: 03 FECHA: 01-06-2022 CÓDIGO: FNFP-I-EE-06**

En el cabezote del boletín se deben cambiar las siguientes convenciones:

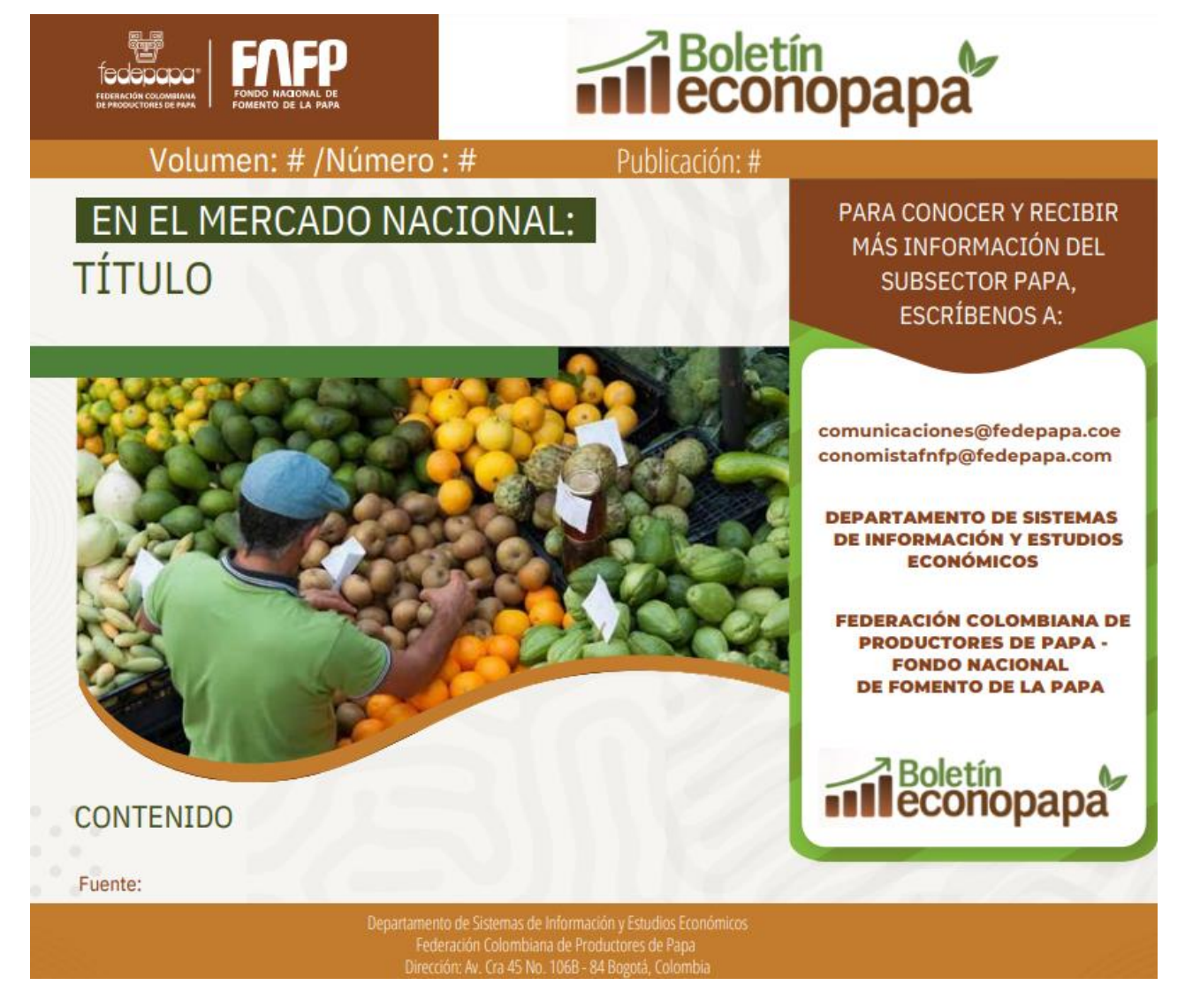

XX: Número de edición

# : Número de consecutivo anual, se entiende que cada año representa un (1) volumen adicional, contándose desde su primera edición en el año 2016.

- I: 1ra o 2da según corresponda
- #: mes
- #: año

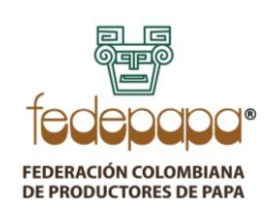

#### **INSTRUCTIVO PARA LA ELABORACIÓN DE ENTREGABLES DEL SISTEMAS DE INFORMACIÓN FONDO NACIONAL DE FOMENTO DE LA PAPA VERSIÓN: 03 FECHA: 01-06-2022 CÓDIGO: FNFP-I-EE-06**

Se debe tener presente que el boletín debe contener en su primera parte una noticia nacional y en la segunda hoja una internacional. Ambas noticias deben ser presentadas con actualidad y deben tratar acerca del subsector papa o temas transversales.

En la segunda cuartilla se incluirá un recuadro de hechos recientes, el cual será diligenciado por el Área de Comunicaciones del administrador con noticias gremiales o actualidad del sector.

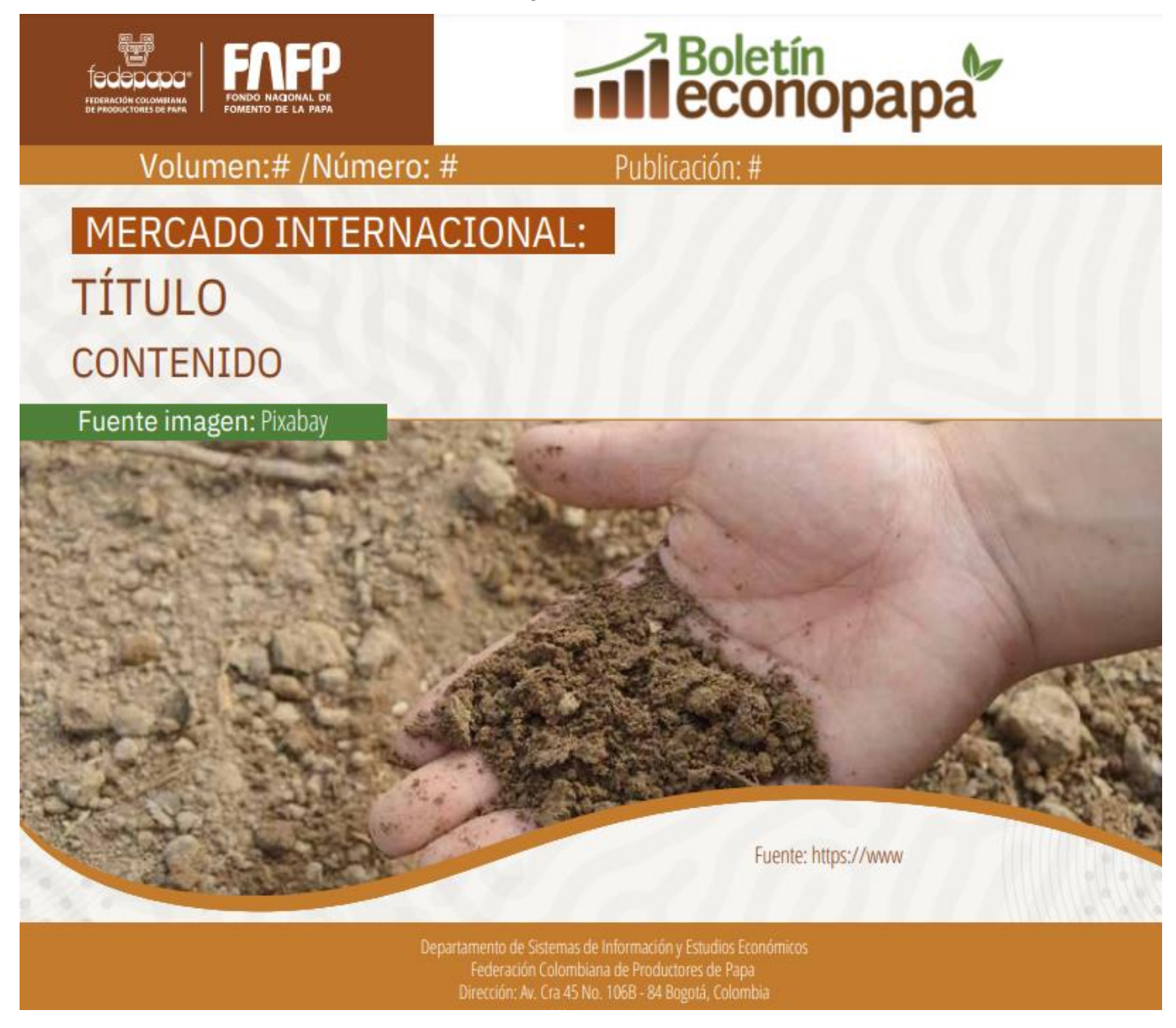

El documento se envía al correo de [comunicaciones@fedepapa.com](mailto:comunicaciones@fedepapa.com) para divulgación.

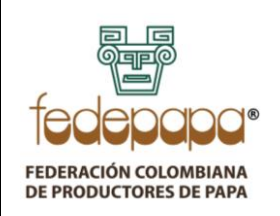

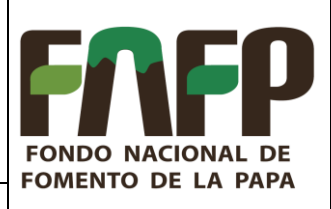

**VERSIÓN: 03 FECHA: 01-06-2022 CÓDIGO: FNFP-I-EE-06**

## **NOTA:**

El plazo máximo para envió del boletín al área de comunicaciones para publicación, corresponde a dos (02) días hábiles una vez se haya cumplido la quincena.

### <span id="page-13-0"></span>**4.4** *BOLETIN SEMANAL DE PRECIOS*

Este boletín presenta una periodicidad semanal y su fuente principal de alimentación de datos es la "Base de precios" que se transforma cada semana. Del mismo modo, este boletín es diseñado y elaborado en el software de visualización PowerBi.

Este boletín describe la tendencia de los precios por semana desde diferentes eslabones del análisis, así las principales secciones del boletín son:

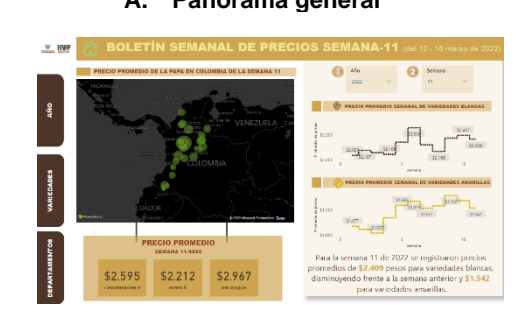

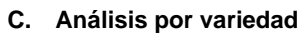

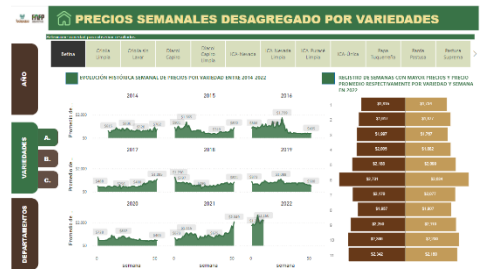

#### **A. Panorama general B. Histórico semanal en años**

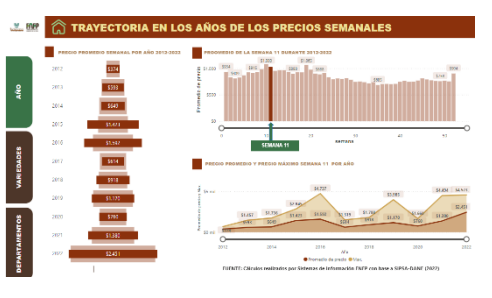

### **C. Análisis por variedad D. Histórico por departamentos**

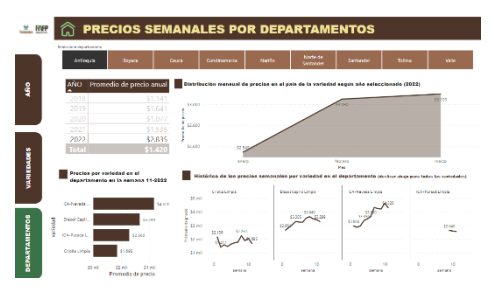

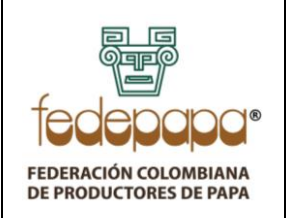

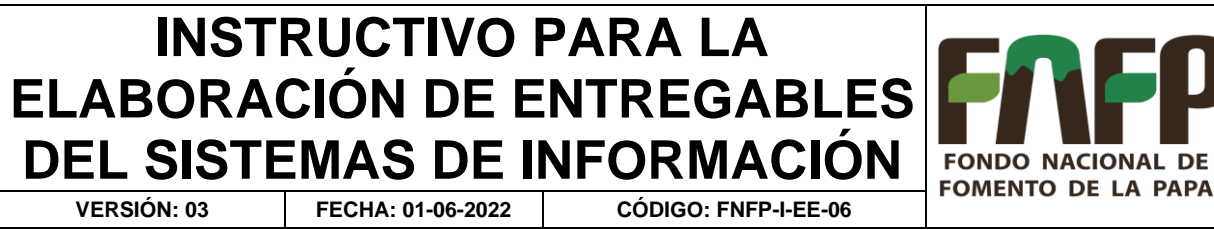

- 1. Para empezar, se deberá abrir el archivo de PowerBi "BOLETIN SEMANAL 10 22" el cual se encuentra guardado en la ruta "H:\Mi unidad\Bases y boletín SEMANAL".
- 2. Una vez, en la interfaz, se procederá a configurar el origen de los datos, donde se deberá modificar el archivo reemplazando la consulta de la semana anterior por la más actualizada.

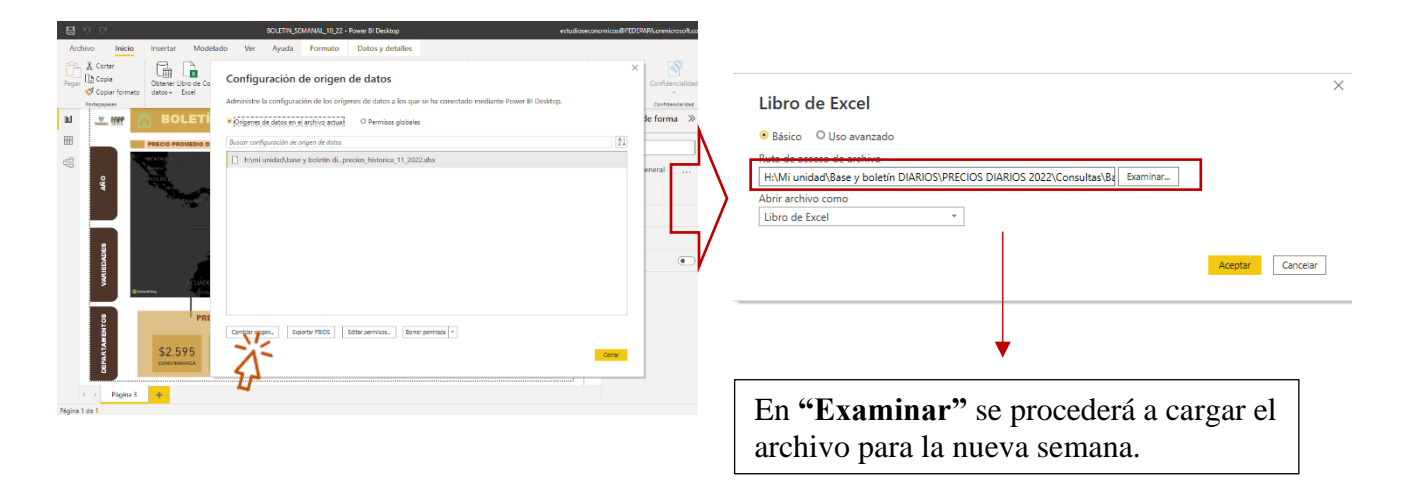

**Nota:** Posterior al cambio del origen de los datos, saldrá un aviso que tiene la opción "aplicar cambios" la cual debe ser seleccionada para que los datos sean cargados.

3. Una vez, cargados los datos es necesario cambiar todos los títulos en cada una de las visualizaciones con el número de la semana correspondiente. Asimismo, los filtros, donde deberá quedar seleccionada la semana que se esté actualizando.

**Nota:** Ante cualquier modificación de filtros se deberá actualizar cada marcador que posee el dashboard, así se asegurará la interacción correcta del tablero.

4. Finalmente, se tendrá el tablero actualizado y listo para su publicación en el área de trabajo de PowerBi mediante el enlace. Para esto, se debe guardar en la versión desktop, para darle clic en publicar.

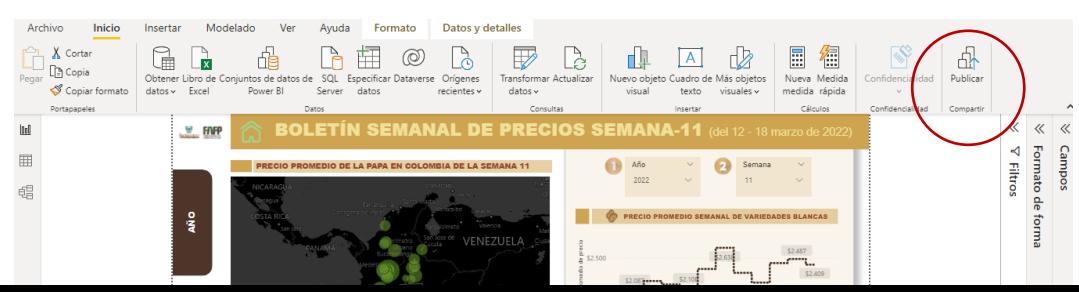

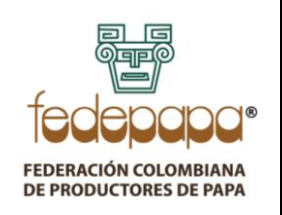

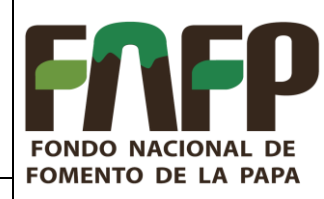

**VERSIÓN: 03 FECHA: 01-06-2022 CÓDIGO: FNFP-I-EE-06**

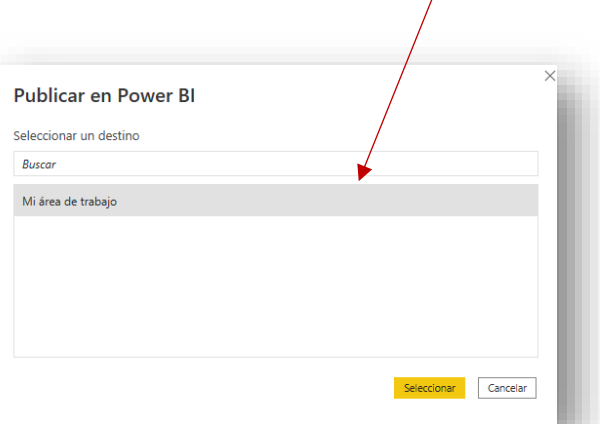

5. Como último paso, se debe generar la actualización del enlace en la aplicación online de PowerBi.

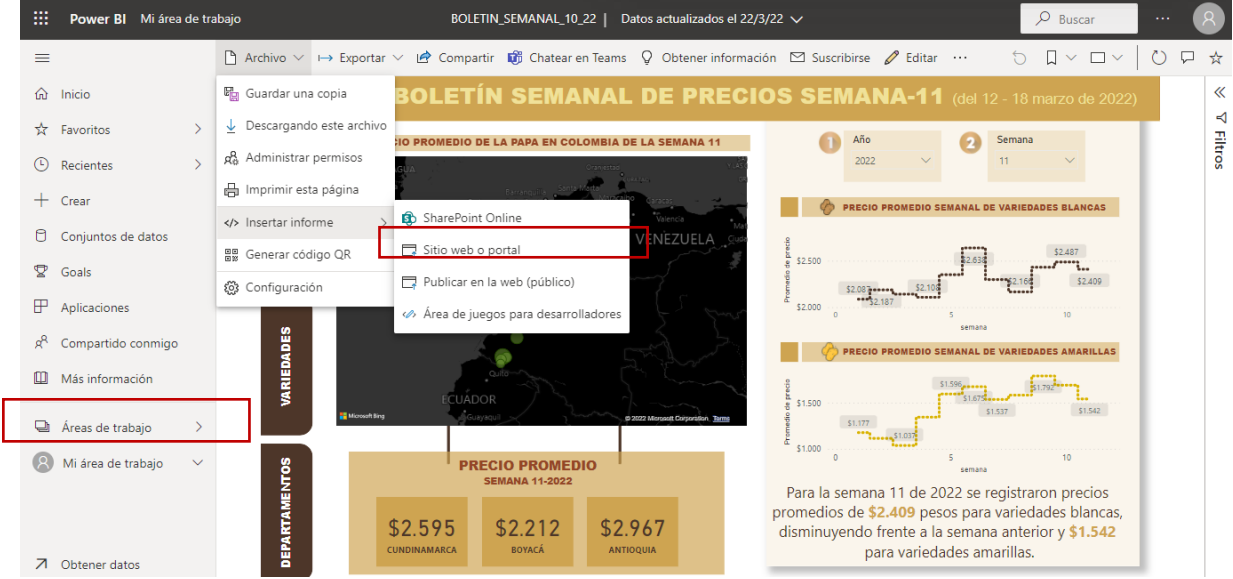

Así, siempre se podrá observar e interactuar con el tablero en el siguiente enlace:

[https://app.powerbi.com/view?r=eyJrIjoiOTllNzk5NjktZWNiNi00Y2E2LWE3ZTItZTQ4M2IxNTA3MjZkIiwidCI6IjQ0NDQ1Yz](https://app.powerbi.com/view?r=eyJrIjoiOTllNzk5NjktZWNiNi00Y2E2LWE3ZTItZTQ4M2IxNTA3MjZkIiwidCI6IjQ0NDQ1YzQzLTQwNDItNDY4Mi04MTZlLTMxNDQ2OTdmY2Y1OCJ9) [QzLTQwNDItNDY4Mi04MTZlLTMxNDQ2OTdmY2Y1OCJ9](https://app.powerbi.com/view?r=eyJrIjoiOTllNzk5NjktZWNiNi00Y2E2LWE3ZTItZTQ4M2IxNTA3MjZkIiwidCI6IjQ0NDQ1YzQzLTQwNDItNDY4Mi04MTZlLTMxNDQ2OTdmY2Y1OCJ9)

### <span id="page-15-0"></span>**4.5** *BOLETÍN ECONOPAPA REGIONAL*

Este boletín muestra información de cada uno departamentos productores de papa y en la versión final se debe elaborar un conglomerado nacional. La información expuesta en estos boletines proviene de datos calculados por el Fondo Nacional de Fomento de la Papa (FNFP), la Federación Colombiana de Productores

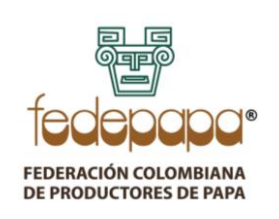

#### **INSTRUCTIVO PARA LA ELABORACIÓN DE ENTREGABLES DEL SISTEMAS DE INFORMACIÓN FONDO NACIONAL DE FOMENTO DE LA PAPA VERSIÓN: 03 FECHA: 01-06-2022 CÓDIGO: FNFP-I-EE-06**

de Papa (FEDEPAPA) y el Consejo Nacional de la Papa (CNP) sobre la producción, áreas sembradas, variedades producidas y abastecimiento.

Este boletín mantiene una secuencia en la periodicidad mensual de su publicación siendo necesario modificar el mes correspondiente para cada edición, así como el volumen.

1. En particular, este boletín requiere una investigación de los indicadores más importantes para cada departamento, con énfasis en papa. Así, se compone de tres áreas generales de análisis donde en cada una se analiza diferentes indicadores relevantes, manteniendo la siguiente distribución:

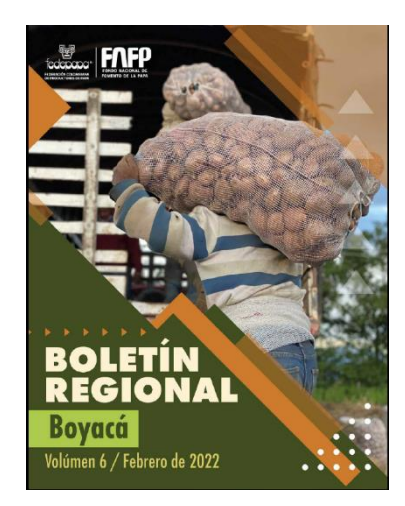

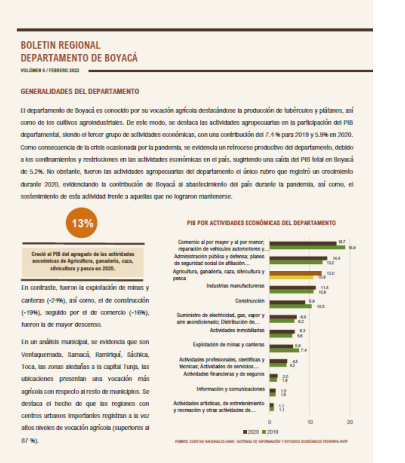

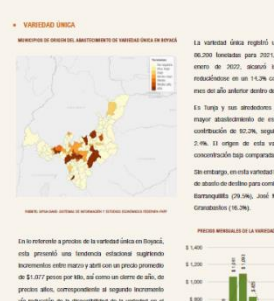

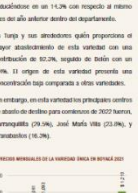

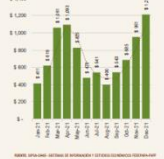

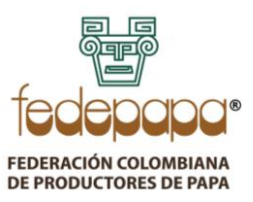

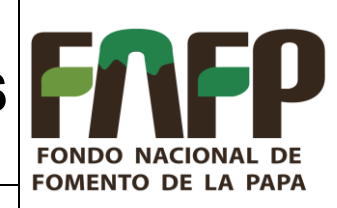

**VERSIÓN: 03 FECHA: 01-06-2022 CÓDIGO: FNFP-I-EE-06**

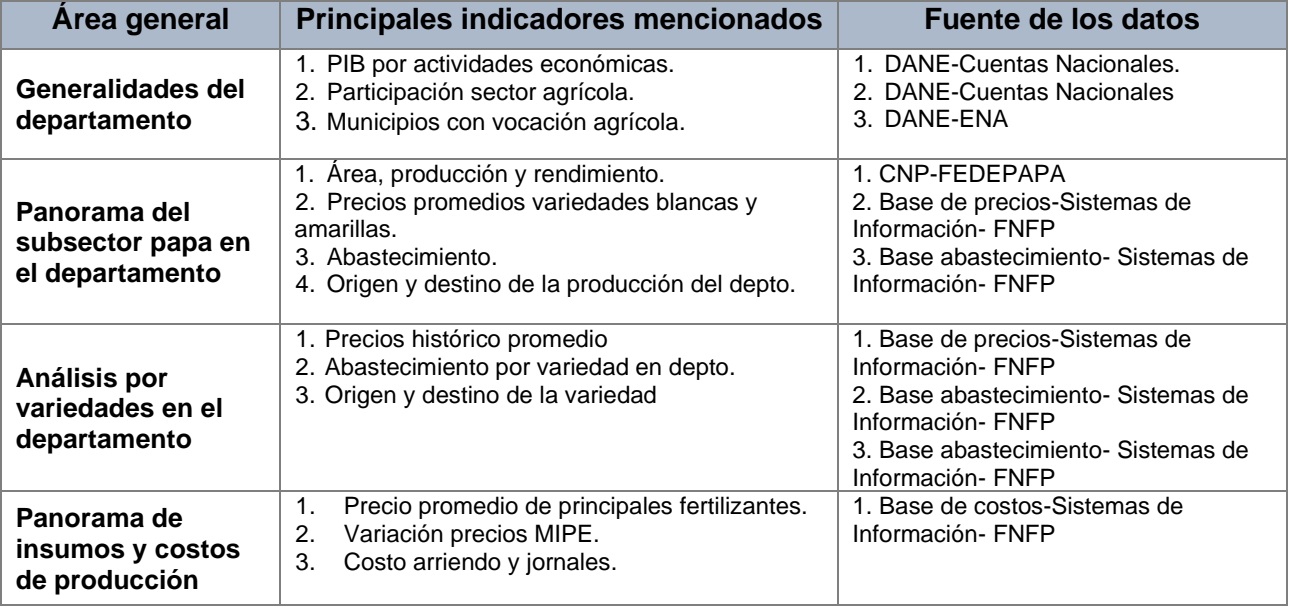

- 2. Cada boletín posee su archivo formato .DOC en una carpeta ubicada en la ruta "H:\Mi unidad\Bases y boletín REGIONAL". Del mismo, en esta carpeta se encuentra el archivo "BOLETIN\_REGIONAL\_DATOS" en cual se debe replicar la pestaña de algún departamento ya realizado, con el propósito de completar la información y conservar los mismos gráficos.
- 3. Para el análisis departamental se hace uso de mapas, los cuales se deben generar de la siguiente manera:
- 3.1 En primera instancia se debe tomar el Do de abastecimiento total, ejecutando la parte final que corresponde a la configuración necesaria para R-Studio. Por lo que se es necesario exportar los datos en formato .CSV.
- 3.2 Posteriormente, se procederá a iniciar el programa R-Studio y cargar las librerías que contienen la información de la programación de los mapas de los municipios de Colombia.
- 3.3 Una vez, cargadas las librerías se importan los datos del archivo .CSV
- 4. Una vez obtenidas las gráficas y los mapas, se procede a realizar un análisis detallado de los resultados obtenidos. Finalmente, este debe ser guardado en la ruta "H:\Mi unidad\Bases y boletín

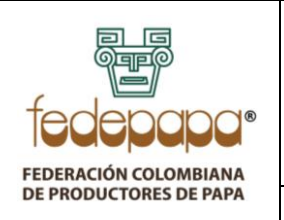

## **INSTRUCTIVO PARA LA ELABORACIÓN DE ENTREGABLES DEL SISTEMAS DE INFORMACIÓN VERSIÓN: 03 FECHA: 01-06-2022 CÓDIGO: FNFP-I-EE-06**

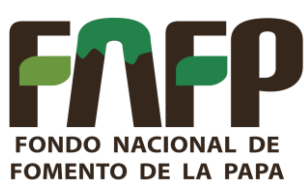

REGIONAL" y posteriormente, enviado a [mercadeo@fedepapa.org](mailto:mercadeo@fedepapa.org) para su respectiva diagramación y publicación.

### <span id="page-18-0"></span>**4.6** *ANUARIO ESTADÍSTICO*

Sistemas de información ha generado un reporte de información estadística general, que recopila datos procedentes de diversas fuentes, internas y externas donde se expone la trasformación de los datos de manera resumida para que se evidencie el comportamiento de las diferentes variables que están relacionadas con el subsector papa. Tiene como objetivo ofrecer un reflejo cuantitativo de la realidad económica y estadística, esta información esta segmentada de la siguiente manera para los nueve departamentos productores de papa. Antioquia, Caldas, Cauca, Nariño, Norte de Santander, Santander, Boyacá, Cundinamarca, Tolima.

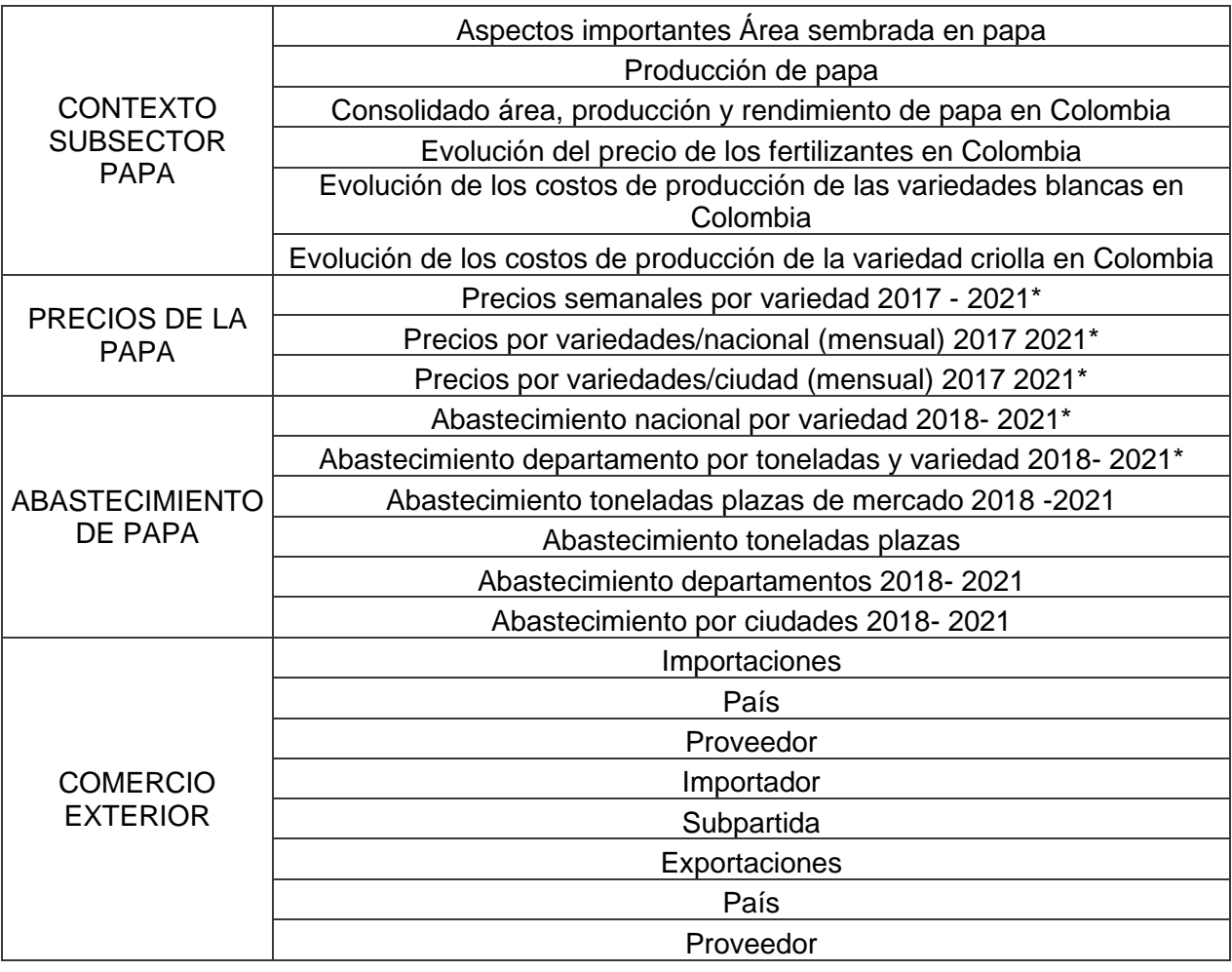

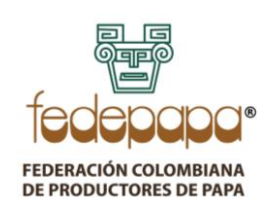

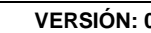

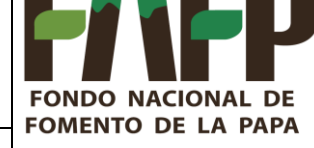

**VERSIÓN: 03 FECHA: 01-06-2022 CÓDIGO: FNFP-I-EE-06**

Importador Subpartida

El anuario está consolidado en datos estadísticos que se muestran en información segmentada, mostrada como tablero dinámico en el software *Power Bi.* 

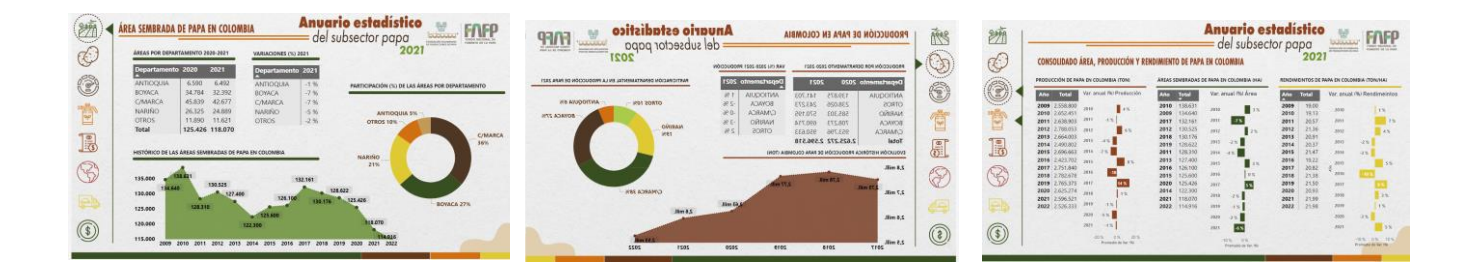

Para el caso de la elaboración del anuario se utiliza las bases de *ABASTECIMIENTO, COSTOS E INSUMOS Y COMERCIO EXTERIOR.* 

## <span id="page-19-0"></span>*4.7 BOLETÍN DE COMERCIO EXTERIOR*

Este boletín analiza información de comercio exterior del subsector papa, mediante una revisión de los datos tanto de las importaciones como exportaciones, detallando en el origen, las subpartidas tranzadas y las generalidades por flujo comercial. El análisis para las dos primeras secciones se da tanto visto desde el proveedor como el importador.

Este boletín se encuentra desarrollado en el software de visualización PowerBi, cuya plantilla se puede encontrar en la ruta *"H:\Mi unidad\BASES\COMERCIO EXTERIOR\BOLETÍN\_COMEX".* Para su actualización se deberá seguir los siguientes pasos:

- 1. Abrir la plantilla de PowerBi de comercio exterior.
- 2. Una vez abierto el archivo, se procederá a actualizar los datos, los cuales tiene como origen las bases de importaciones y exportaciones, guardadas en la ruta "H:\Mi unidad\BASES\COMERCIO EXTERIOR", donde para importaciones se encuentra con el nombre "COMEX\_IMPO" y para exportaciones "COMEX\_EXPO". Para la actualización se deberá, dar clic en el icono de "actualizar" ubicado en la parte superior dentro de la barra de herramientas, en la sección de inicio.

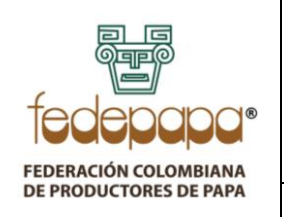

**VERSIÓN: 03 FECHA: 01-06-2022 CÓDIGO: FNFP-I-EE-06**

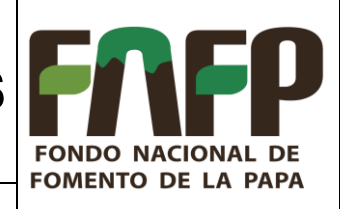

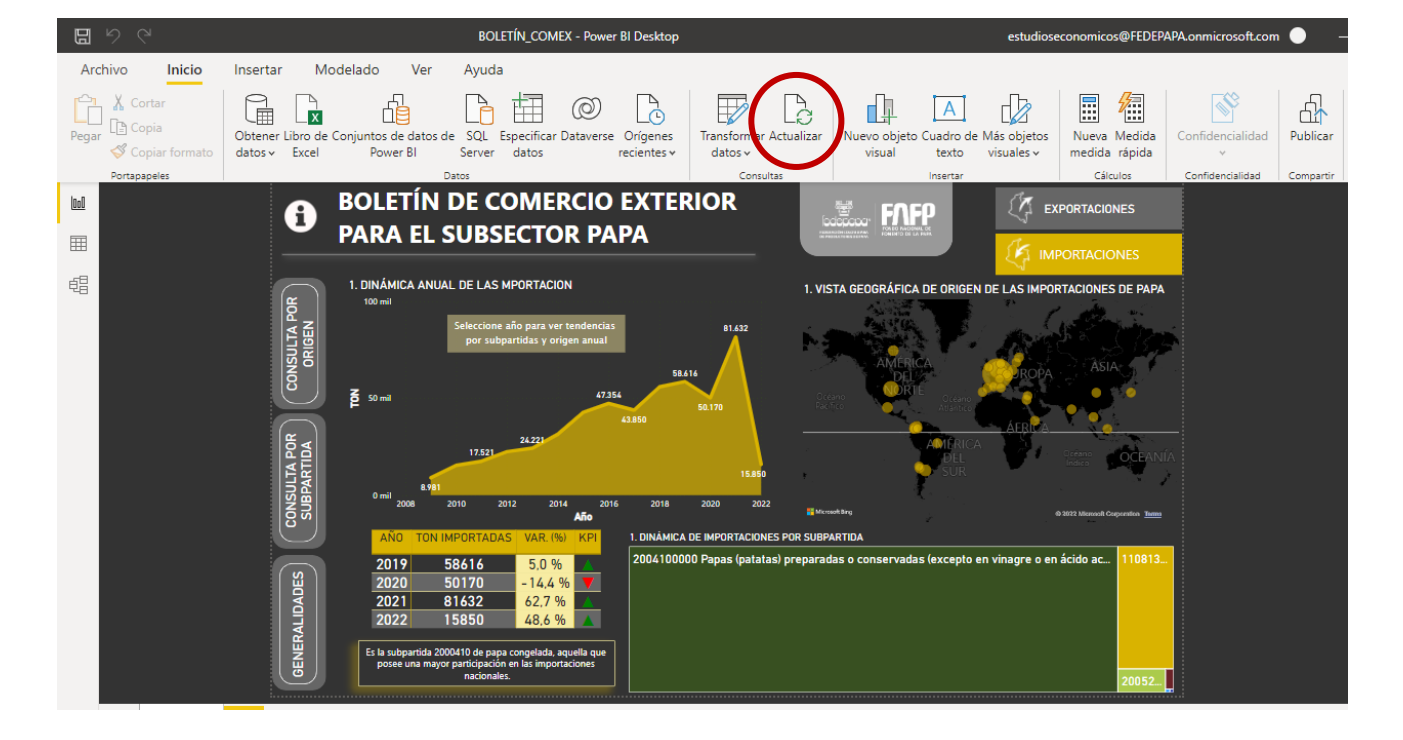

3. Una vez actualizados los datos, se procederá a guardar y publicar en "Mi área de trabajo" para estar disponible en el enlace del tablero, el cual se podrá visualizar en el siguiente enlace.

Tablero dinámico de comercio exterior:

[https://app.powerbi.com/view?r=eyJrIjoiNjRiOTMxZTEtNzI1NS00ZWIzLWE1NzMtZmY3ZWZhNDdl](https://app.powerbi.com/view?r=eyJrIjoiNjRiOTMxZTEtNzI1NS00ZWIzLWE1NzMtZmY3ZWZhNDdlZDMyIiwidCI6IjQ0NDQ1YzQzLTQwNDItNDY4Mi04MTZlLTMxNDQ2OTdmY2Y1OCJ9&pageName=ReportSection) [ZDMyIiwidCI6IjQ0NDQ1YzQzLTQwNDItNDY4Mi04MTZlLTMxNDQ2OTdmY2Y1OCJ9&pageName=](https://app.powerbi.com/view?r=eyJrIjoiNjRiOTMxZTEtNzI1NS00ZWIzLWE1NzMtZmY3ZWZhNDdlZDMyIiwidCI6IjQ0NDQ1YzQzLTQwNDItNDY4Mi04MTZlLTMxNDQ2OTdmY2Y1OCJ9&pageName=ReportSection) **[ReportSection](https://app.powerbi.com/view?r=eyJrIjoiNjRiOTMxZTEtNzI1NS00ZWIzLWE1NzMtZmY3ZWZhNDdlZDMyIiwidCI6IjQ0NDQ1YzQzLTQwNDItNDY4Mi04MTZlLTMxNDQ2OTdmY2Y1OCJ9&pageName=ReportSection)** 

### <span id="page-20-0"></span>**5 APROBACIÓN Y CONTROL DE CAMBIOS**

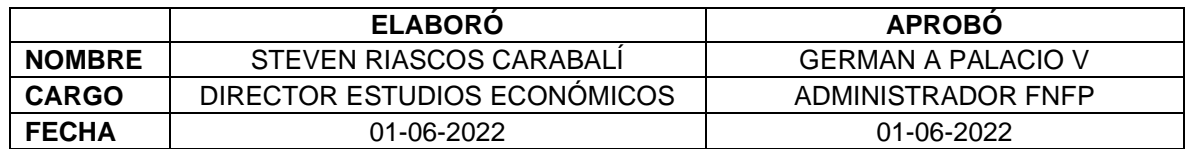

#### **CONTROL DE CAMBIOS**

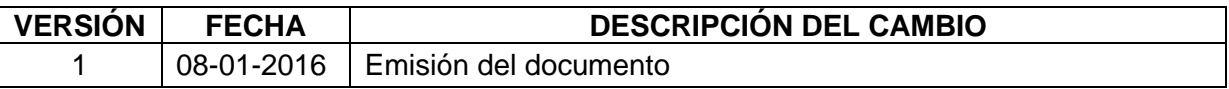

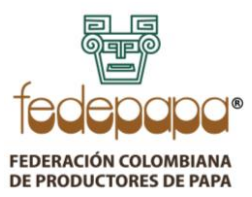

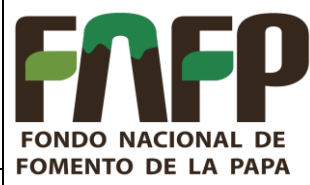

**VERSIÓN: 03 FECHA: 01-06-2022 CÓDIGO: FNFP-I-EE-06** 2 01-08-2018 Se elimina firma de elaborado y aprobado, se actualiza consecutivos de codificación.

3 01-06-2022 Se realizan ajustes generales en el instructivo